# Venue 11 Pro

Quick Start Guide

DELL

Guide d'information rapide Guia de Início Rápido Guía de inicio rápido

### 1 Connect the power adapter and turn on your tablet

Connecter l'adaptateur secteur et allumer votre tablette Conecte o adaptador de energia e ligue seu tablet Conecte el adaptador de alimentación y encienda su tableta

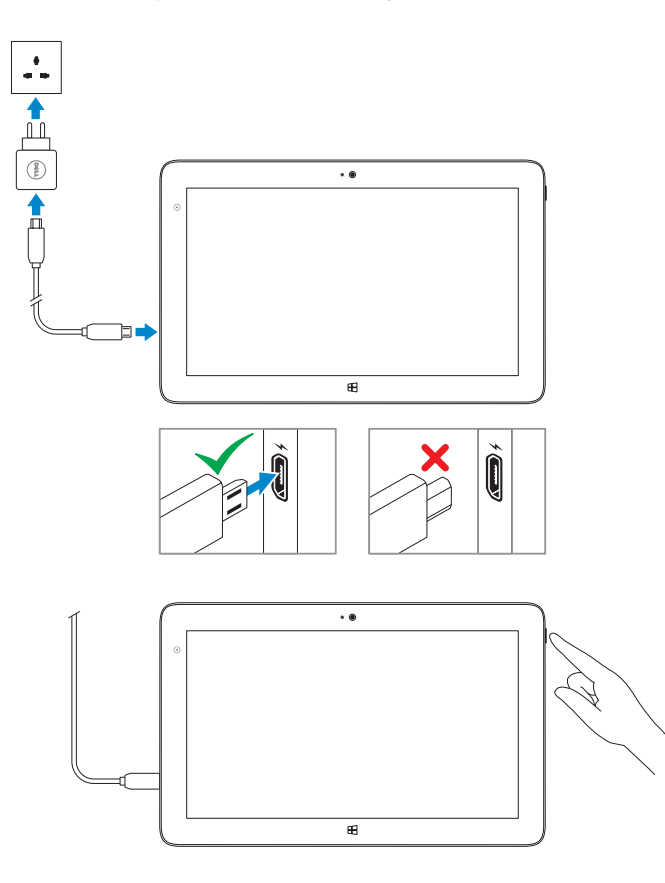

### 2 Finish Windows setup

#### $\mathbb Z$  NOTE: If you are connecting to a secured wireless network, enter the password for the wireless network access when prompted.

Terminer l'installation de Windows | Concluindo a configuração do Windows Finalice la configuración de Windows

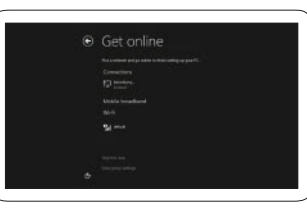

- **REMARQUE :** si vous vous connectez à un réseau sans fil sécurisé, à l'invite, entrez le mot de passe pour l'accès au réseau sans fil.
- **ZANOTA:** Se você estiver conectando em uma rede sem fio segura, digite a senha para acessar a rede sem fio quando for solicitado.

#### Connect to your network

Connectez-vous à votre réseau Conectando-se à rede Conectar a la red

**NOTA:** si se conecta a una red inalámbrica segura, introduzca la contraseña de acceso cuando se le solicite.

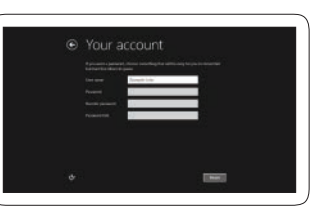

#### Sign in to your account or create a new account

Connectez-vous à votre compte ou créez un nouveau compte Entre na sua conta ou crie uma conta nova Iniciar sesión en su cuenta o crear nueva cuenta

# Locate your Dell apps

Localisez vos applications Dell | Localize seus aplicativos Dell Localice sus aplicaciones Dell

### Register My Device

. ह

Enregistrer mon appareil | Registrar meu dispositivo Registrar Mi dispositivo

#### Dell Backup and Recovery

Dell Backup and Recovery Dell Backup and Recovery Copias de seguridad y recuperación de Dell

My Dell Mon Dell | Meu Dell Mi Dell

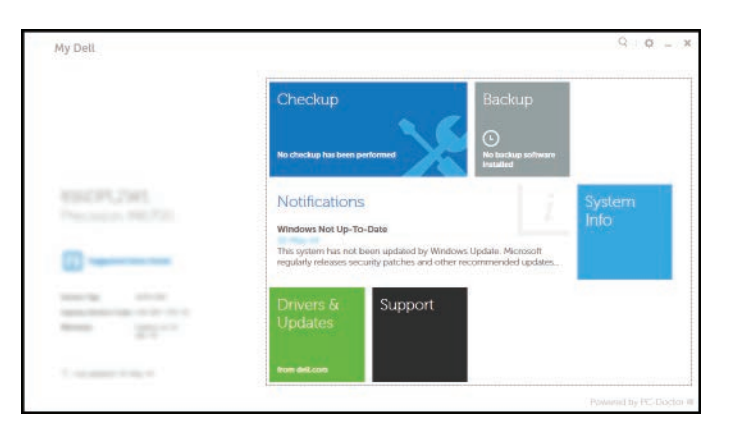

# Learn how to use Windows

Apprenez à utiliser Windows | Aprenda como usar o Windows Aprenda a usar Windows

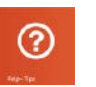

Help and Tips Aide et astuces | Ajuda e dicas Ayuda y sugerencias

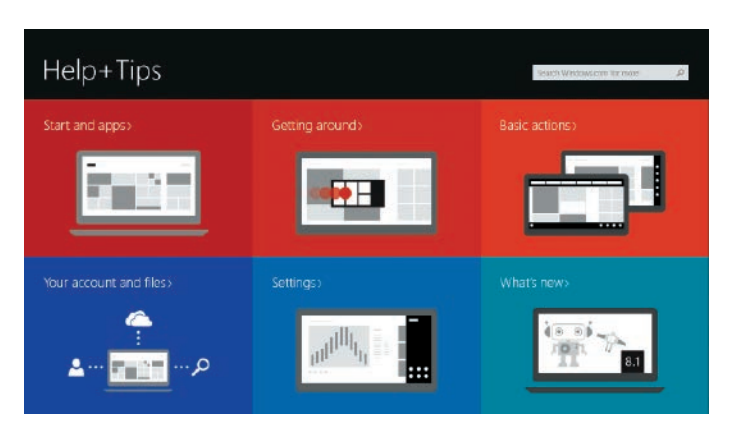

## Connect to a network — optional

Se connecter à un réseau (facultatif) Conecte-se à internet – opcional Conéctese a la red, opcional

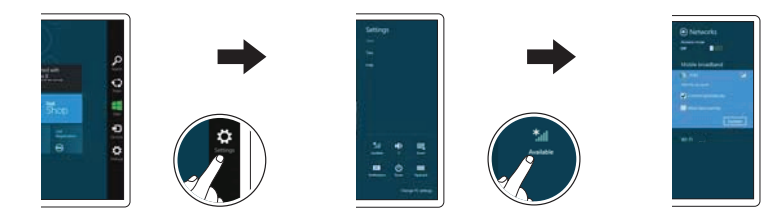

In the charms sidebar, tap Settings  $\bm{\ddot{\varphi}}$ , tap the Wireless icon  $\ddot{}$ ,  $\parallel$ , select your network, and tap **Connect**.

Sur la barre latérale des icônes, touchez Paramètres  $\bm{\ddot{\mathbf{X}}}$ , icône Sans fil  $\bm{{\ast}_{\text{nl}}}$ sélectionnez votre réseau et touchez Connecter.

Na barra lateral de botões, toque em **Definições**  $\ddot{\bm{\nabla}}$ , toque no ícone Sem fio  $\ddot{\ddot{\bm{x}}}$ il, selecione sua rede e toque em Conectar.

En la barra lateral de accesos, toque **Configuración**  $\ddot{\bullet}$ , toque el icono de conexión inalámbrica \* i seleccione la red y toque Conectar.

#### **NOTE:** You may need to activate your network service before connecting.

**EXEMARQUE**: pour que vous puissiez vous connecter, votre service réseau doit avoir été activé.

NOTA: Também seja necessário ativar seu serviço de rede antes de conectar.

NOTA: quizá requiera activar su servicio de red antes de conectar.

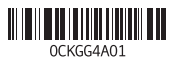

Printed in China. Printed on recycled paper. 2014-09

### Features

Caractéristiques | Recursos | Funciones

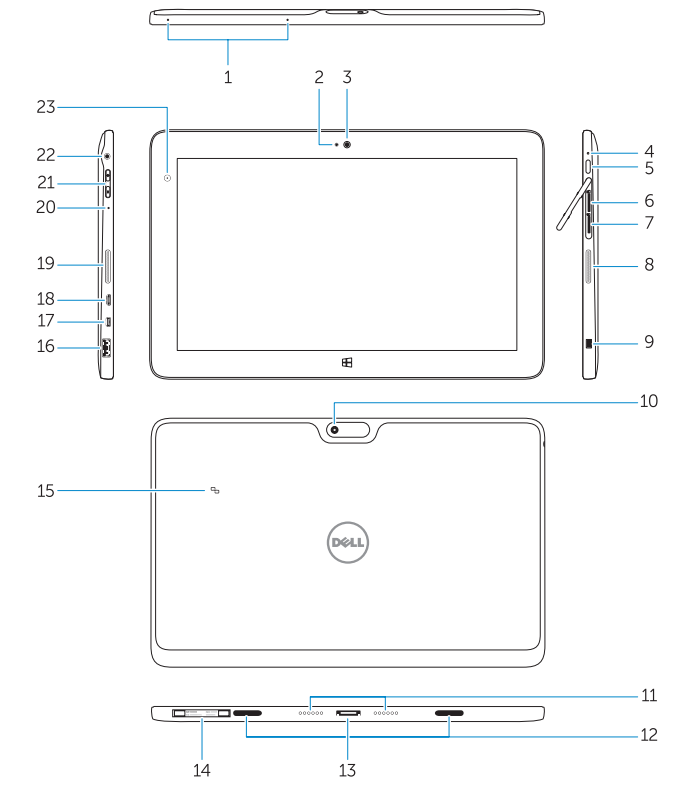

#### Stylus (optional)

Stylet (en option) | Caneta (opcional) | Lápiz táctil (opcional)

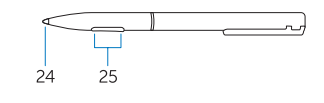

- 1. Microphones
- 2. Camera-status light
- 3. Camera
- 4. Power-status light
- 5. Power button
- 6. MicroSD memory card reader
- 7. Micro-SIM reader (LTE/HSPA+ models only)
- 8. Speakers
- 9. Noble security-cable slot
- 10. Back camera
- 11. Dock pins
- 12. Dock-guide slots
- 13. Dock connector

9. Emplacement pour câble de sécurité Noble 10. Caméra arrière

11. Broches pour station d'accueil 12. Fentes de guidage pour station d'accueil

- 14. Service-tag label
- 15. Near Field Communication (NFC) reader
- 16. USB 3.0 connector
- 17. Micro HDMI connector
- 18. Micro USB power connector
- 19. Speakers
- 20. Microphone
- 21. Volume button
- 22. Audio connector
- 23. Ambient-light sensor
- 24. Pen Tip
- 25. Buttons

1. Microphones

- 13. Port d'amarrage
	- 14. Étiquette de numéro de série
	- 15. Lecteur NFC (Near Field Communication, communication en champ proche)
	- 16. Port USB 3.0
	- 17. Port micro HDMI
	- 18. Port d'alimentation micro USB
	- 19. Haut-parleurs
	- 20. Microphone
	- 21. Bouton de volume
	- 22. Port audio
	- 23. Capteur de luminosité ambiante
	- 24. Pointe du stylet
	- 25. Boutons

2. Voyant d'état de la caméra

3. Caméra

4. Voyant d'état de l'alimentation 5. Bouton d'alimentation

6. Lecteur de carte mémoire microSD 7. Lecteur de carte micro SIM

(modèles LTE/HSPA+ uniquement)

8. Haut-parleurs

- 2. Indicador luminoso de estado de la cámara
- 3. Cámara
- 4. Indicador luminoso de estado de alimentación
- 5. Botón de encendido
- 6. Lector de tarjeta de memoria microSD
- 7. Lector de tarjeta SIM micro (solo en modelos LTE/HSPA+)
- 8. Altavoces
- 9. Ranura para cable de seguridad Noble
- 10. Cámara posterior
- 11. Patas de acoplamiento

# 16. Conector USB 3.0 17. Conector micro HDMI 18. Conector de alimentación micro USB 19. Altavoces 20. Micrófono 21. Botón de volumen

22. Conector de audio 23. Sensor de luz ambiental 24. Punta del lápiz

- 12. Ranuras de quía de acoplamiento 13. Conector de acoplamiento
- 14. Etiqueta de servicio
- 15. Lector con tecnología Near Field Communication (NFC)
- 
- 
- 
- 25. Botones

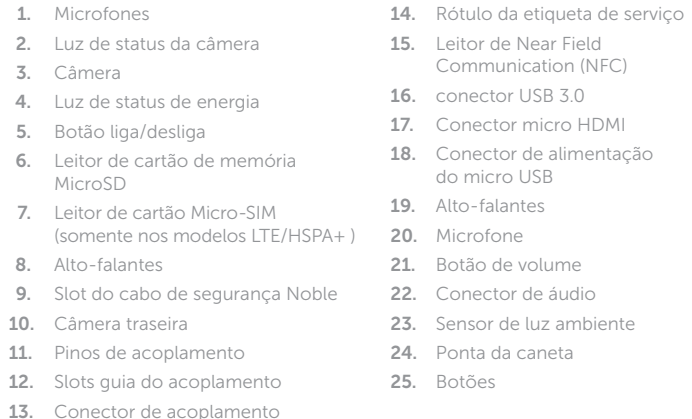

Réglementations et sécurité | Normatização e segurança **dell.com/regulatory\_compliance** Normativa y seguridad

#### 1. Micrófonos

Bateria integrada de íon de lítio recarregável: Marca: Dell Modelo: FWRM8 (7.4Vdc, 30Wh). Carregador: PA-1300-04.

Este produto está homologado pela Anatel, de acordo com os procedimentos regulamentados pela Resolução nº 242/2000 e atende aos requisitos técnicos aplicados, incluindo os limites de exposição da Taxa de Absorção Específica referente a campos elétricos, magnéticos e eletromagnéticos de radiofrequência, de acordo com as Resoluçãos nº 303/2002 e 533/2009. Este dispositivo está em conformidade com as diretrizes de exposição à radiofreqüência quando posicionado a pelo menos 1,0 centímetro de distância do corpo. Para maiores informações, consulte o site da ANATEL www.anatel.gov.br.

Este equipamento opera em caráter secundário, isto é, não tem direito a proteção contra interferência prejudicial, mesmo de estações do mesmo tipo, e não pode causar interferência a sistemas operando em caráter primário.

### $\bigcirc$  ANATEL

#### Product support and manuals

Support produits et manuels Suporte ao produto e manuais Soporte del producto y manuales dell.com/support dell.com/support/manuals

#### Contact Dell

Contacter Dell | Entre em contato com a Dell Póngase en contacto con Dell

dell.com/contactdell

# Regulatory and safety

Regulatory model Modèle réglementaire | Modelo regulatório Modelo normativo

T07G

Regulatory type

Type réglementaire | Tipo regulatório Tipo normativo

T07G002

Computer model Modèle de l'ordinateur | Modelo do computador Modelo de equipo Venue 7140

#### Información para NOM, o Norma Oficial Mexicana

La información que se proporciona a continuación se mostrará en los dispositivos que se describen en este documento, en conformidad con los requisitos de la Norma Oficial Mexicana (NOM):

#### Importador:

Dell México S.A. de C.V. Paseo de la Reforma 2620 - Piso 11.° Col. Lomas Altas 11950 México, D.F. Número de modelo reglamentario: T07G Voltaje de entrada: 100 V CA–240 V CA Corriente de entrada (máxima):  $1,00 \text{ A} \sim 1.30 \text{ A}$ Frecuencia de entrada: 50 Hz–60 Hz<br>Corriente de salida: 60 de 1.2 A / 1.54 A Corriente de salida: Voltaje de salida: 19,5 VCC

# Insert optional microSD memory card (sold separately) and micro-SIM card (on LTE/HSPA+ models only)

Insérez la carte microSD en option (vendue séparément) et la carte micro SIM (modèles LTE/HSPA+ uniquement)

Insira o cartão de memória opcional microSD (vendido separadamente) e o cartão micro-SIM (somente nos modelos LTE/HSPA+)

Inserte una tarjeta de memoria microSD opcional (se vende por separado) y una tarjeta SIM micro (solo en modelos LTE/HSPA+)

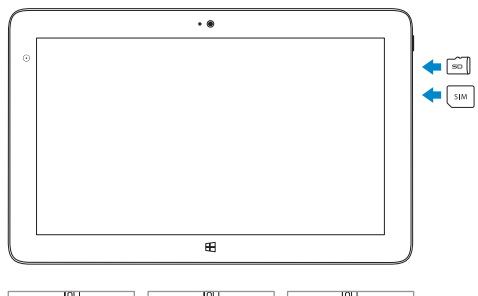

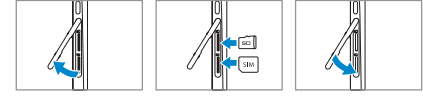